# ΣΕΙΡΙΑΚΗ ΕΠΙΚΟΙΝΩΝΙΑ

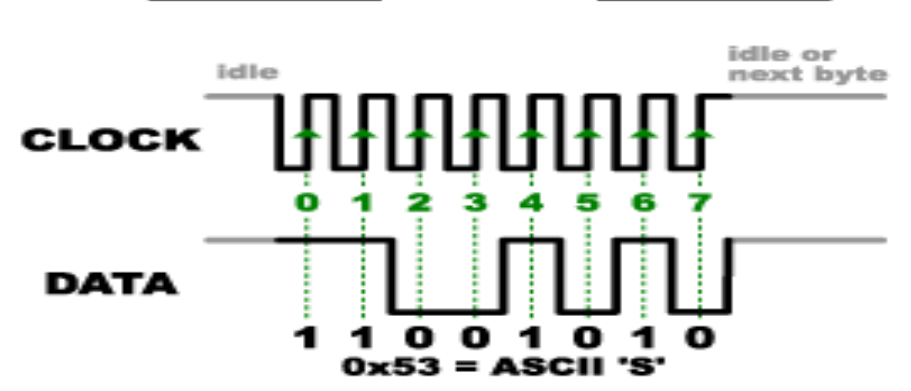

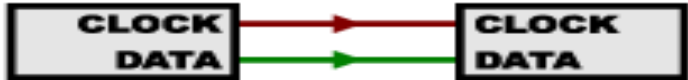

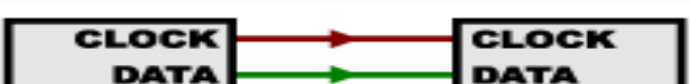

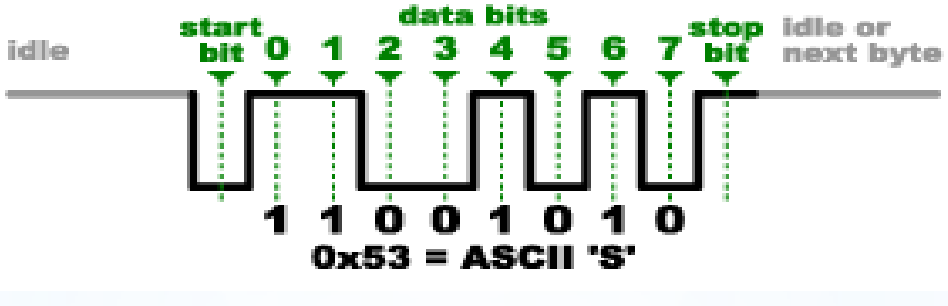

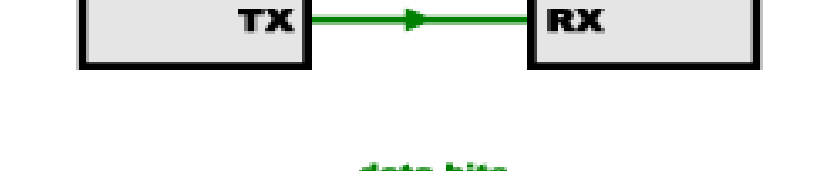

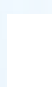

## Σύγχρονη σειριακή αποστολή δεδομένων

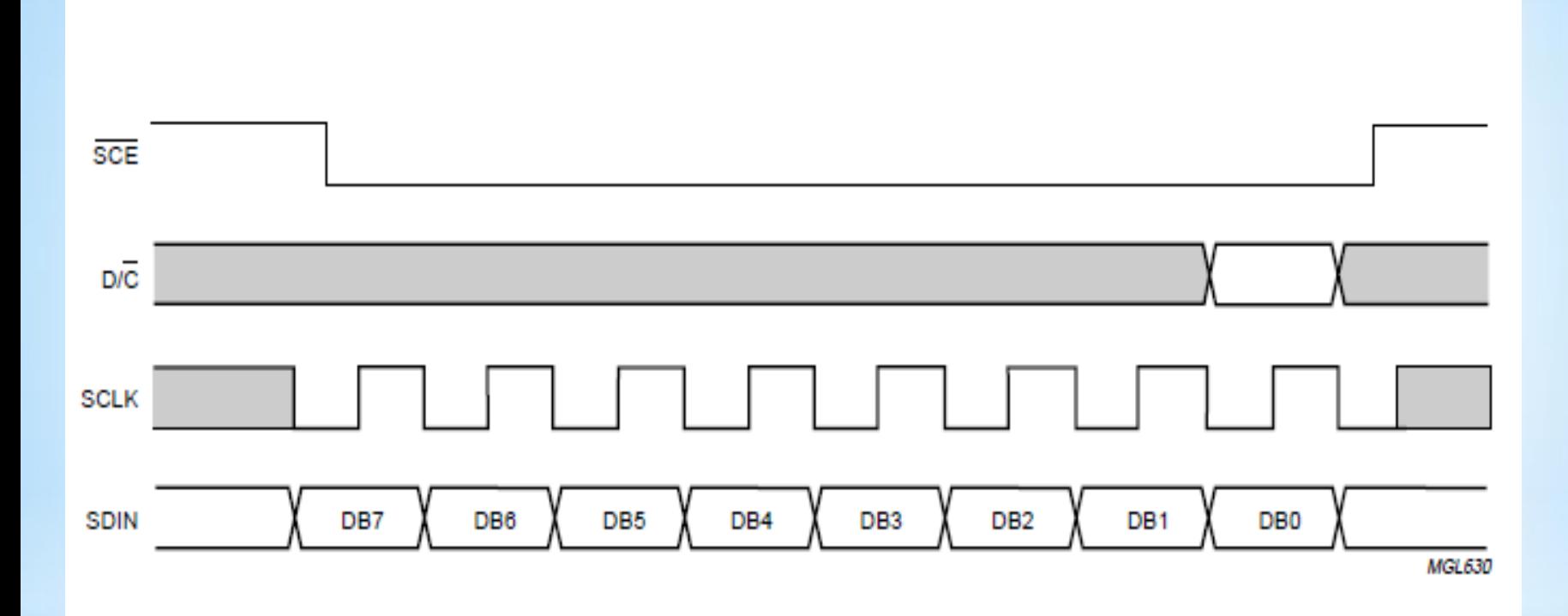

Fig. 10 Serial bus protocol - transmission of one byte.

## Σύνδεση PS/2 πληκτρολογίου και mouse

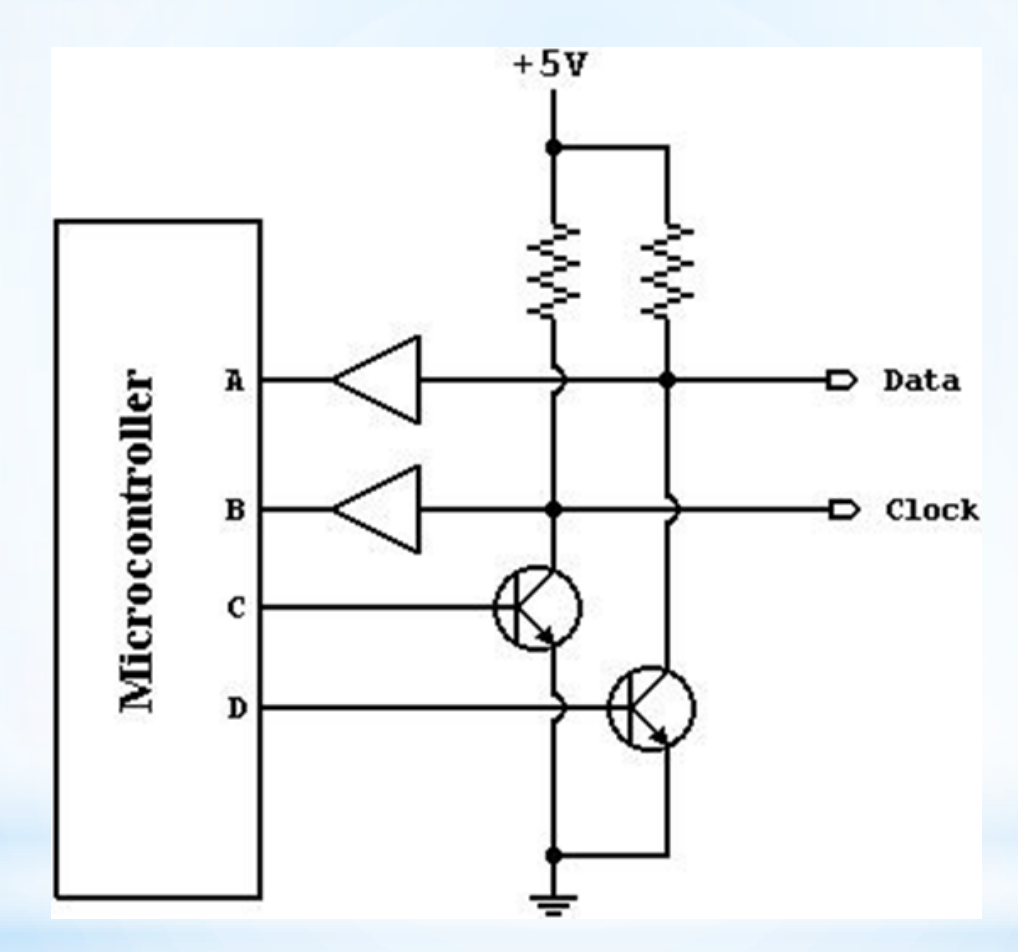

Γενική διεπαφή ανοικτού συλλέκτη. Τα δεδομένα και το ρολόι διαβάζονται στις ακίδες Α και Β του μικροελεγκτή, αντίστοιχα. Και οι δύο γραμμές συνήθως διατηρούνται στο +5V, αλλά μπορούν γειωθούν δίνοντας λογικό "1" σε C και D.

# **Γενική Περιγραφή Επικοινωνίας**

Το ποντίκι PS/2 και το πληκτρολόγιο υλοποιούν ένα αμφίδρομο σύγχρονο σειριακό πρωτόκολλο. Το Bus είναι "αδρανές" όταν και οι δύο γραμμές είναι σε υψηλή τάση (open-collector).

Αυτή είναι η μόνη κατάσταση όπου επιτρέπεται το πληκτρολόγιο/ποντίκι να αρχίσει να μεταδίδει δεδομένα.

Ο μικρουπολογιστής έχει τον κύριο έλεγχο του bus και μπορεί να εμποδίσει την επικοινωνία ανά πάσα στιγμή τραβώντας τη γραμμή ρολογιού χαμηλά.

Η συσκευή παράγει πάντα το σήμα Clock. Εάν ο κεντρικός υπολογιστής θέλει να στείλει δεδομένα, πρέπει πρώτα να εμποδίσει την επικοινωνία από τη συσκευή τραβώντας το ρολόι χαμηλά.

Ο υπολογιστής γειώνει έπειτα τα data και απελευθερώνει το Clock. Αυτή είναι η κατάσταση "Αίτηση για αποστολή" και σηματοδοτεί τη συσκευή για να ξεκινήσει την παραγωγή παλμών ρολογιού.

## **Καταστάσεις του Διαύλου**

Data = high, Clock = high: *Idle state.* Data = high, Clock = low: *Communication Inhibited.* Data = low, Clock = high: *Host Request-to-Send*

Όλα τα δεδομένα μεταδίδονται ένα byte κάθε φορά και κάθε byte αποστέλλεται σε ένα πλαίσιο που αποτελείται από 11-12 bit. Αυτά τα bits είναι:

- 1 start bit. Είναι πάντα 0.
- 8 data bits, Πρώτα το λιγότερο σημαντικό ψηφίο
- 1 parity bit (μονή ισοτιμία).
- 1 stop bit. Είναι πάντα 1.

1 acknowledge bit (μόνο σε επικοινωνία από host-todevice)

# **Χρονικές Προδιαγραφές**

Τα δεδομένα που αποστέλλονται από τη συσκευή στον κεντρικό υπολογιστή διαβάζονται στο falling edge του Clock.

Tα δεδομένα που αποστέλλονται από τον κεντρικό υπολογιστή στη συσκευή διαβάζονται στο rising edge του Clock.

Το πληκτρολόγιο/ποντίκι γράφει ένα Bit στη γραμμή data όταν το Clock είναι High και το bit διαβάζεται από τον υπολογιστή όταν το Clock είναι Low.

Η συχνότητα του Clock πρέπει να είναι 10 - 16,7 kHz. Αυτό σημαίνει ότι το Clock πρέπει να είναι υψηλό για 30 - 50 ms και χαμηλό για 30 – 50 ms

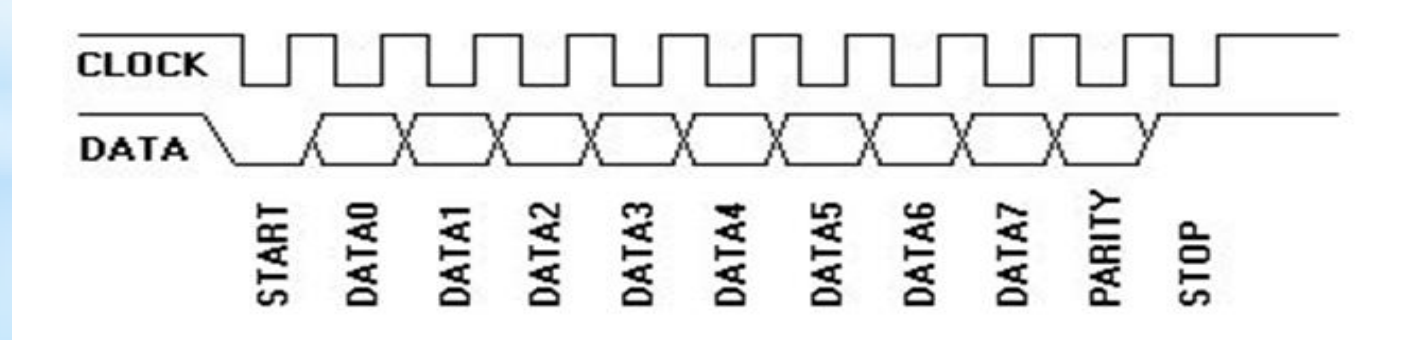

## **Παράδειγμα αποστολής χαρακτήρα**

Ο κωδικός για το πλήκτρο "Q" key (15h) αποστέλλεται από το πληκτρολόγιο στον Υπολογιστή START(0) 1 0 1 0 1 0 0 0 PAR STOP(1)

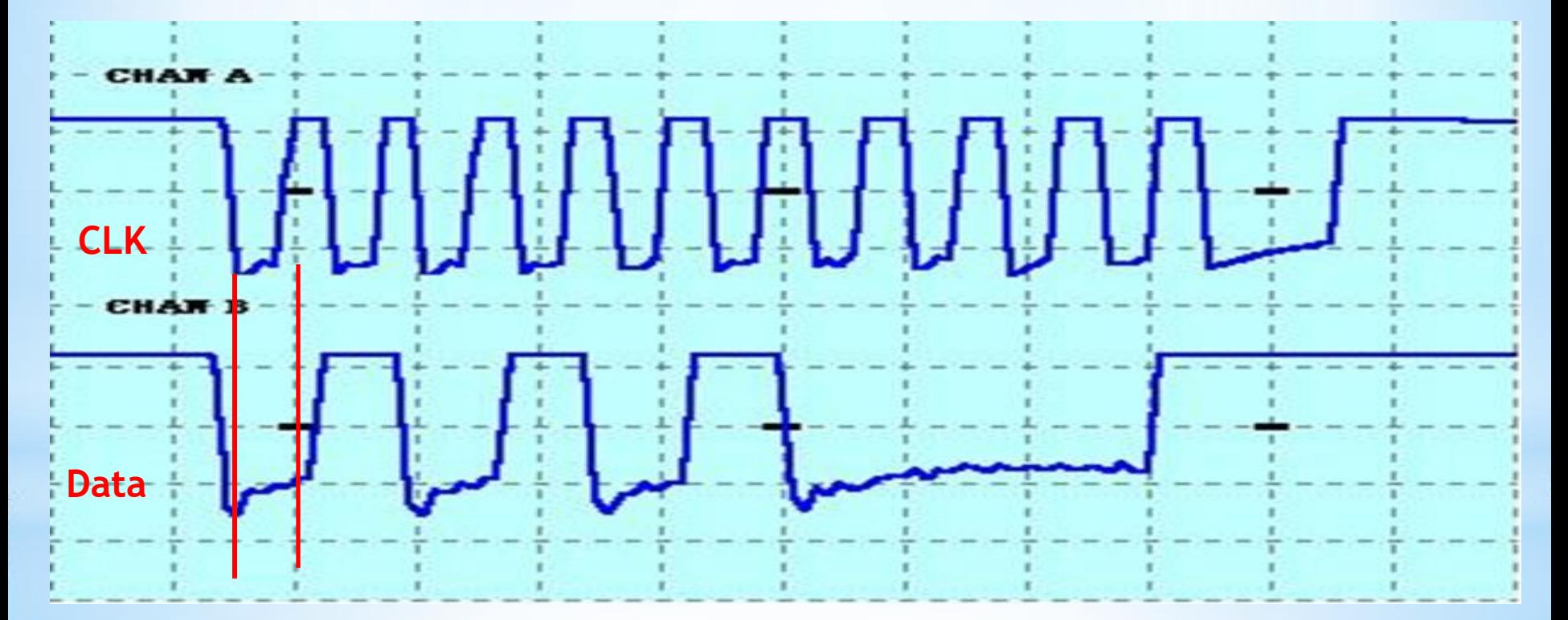

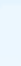

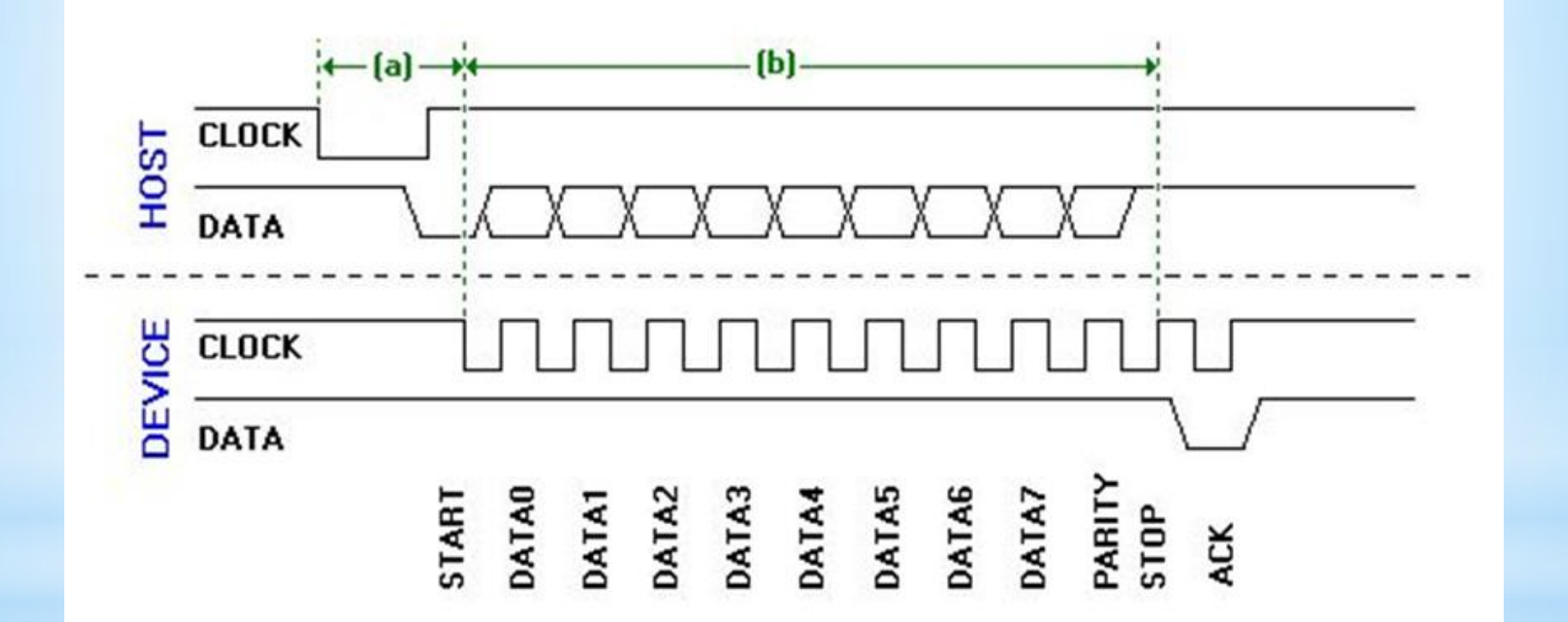

## **I2C COMMUNICATION PROTOCOL**

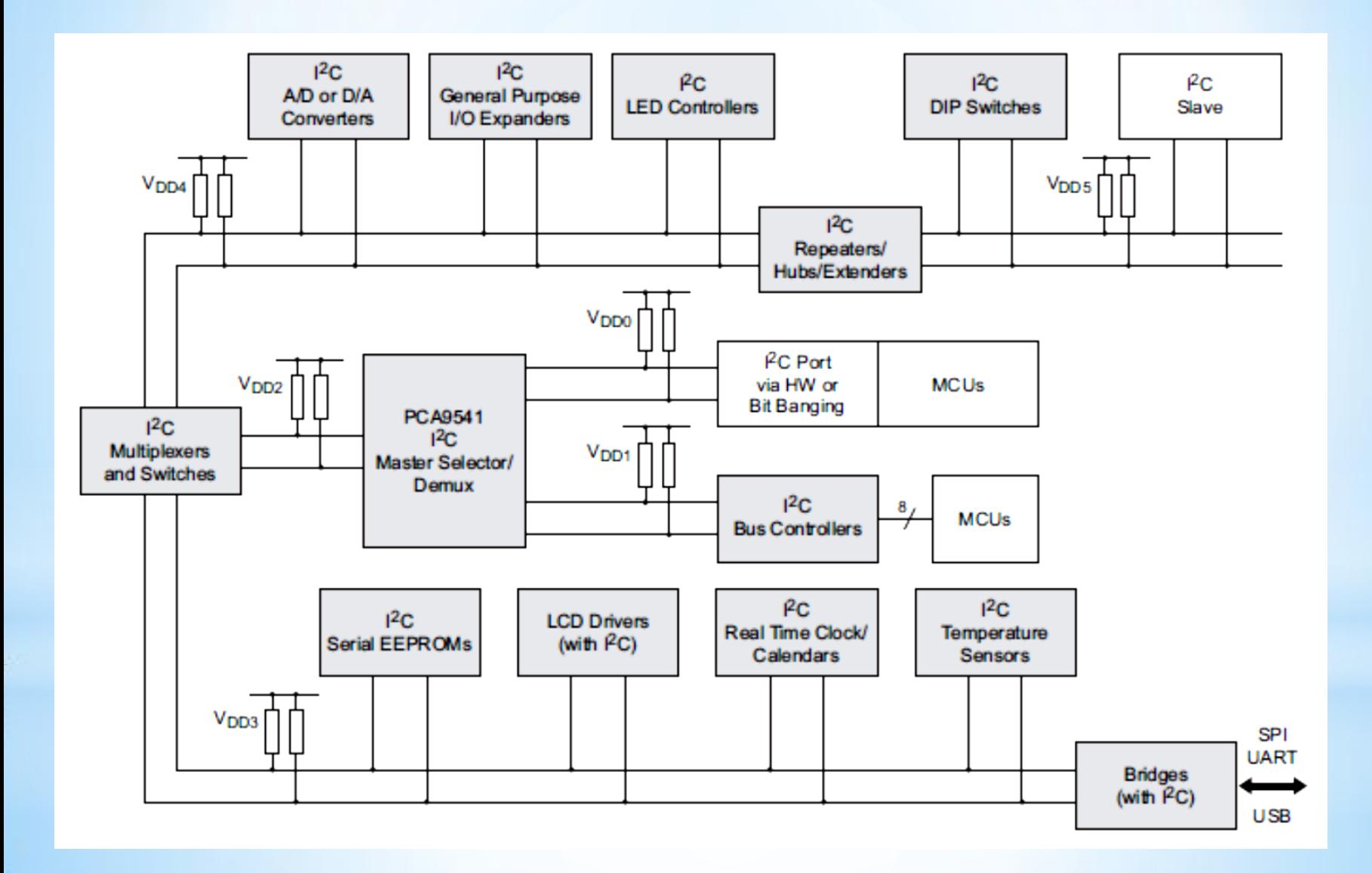

## **I2C Ονοματολογία**

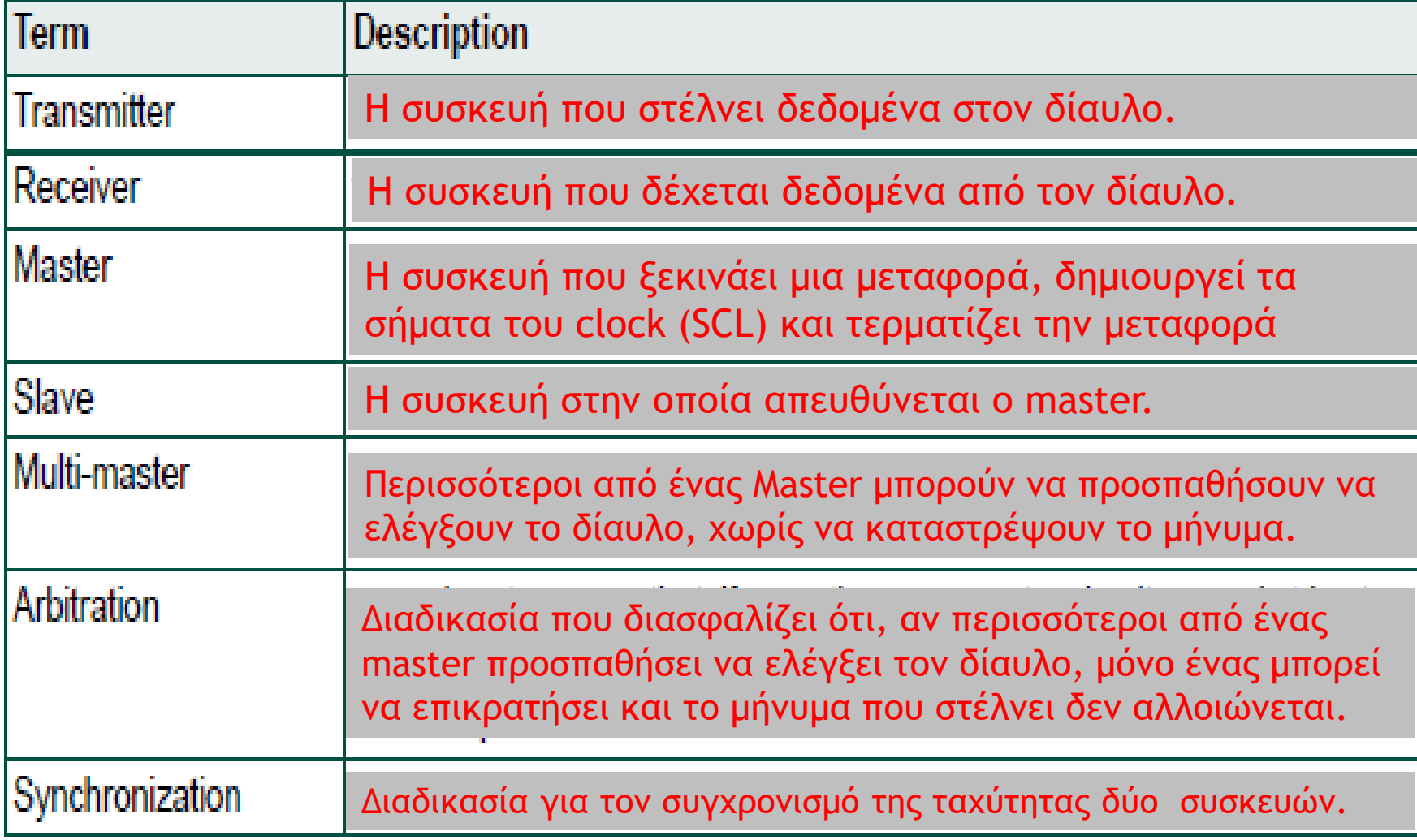

#### **I2C Σύνδεση συσκευών με διαφορετικές τάσεις τροφοδοσίας**

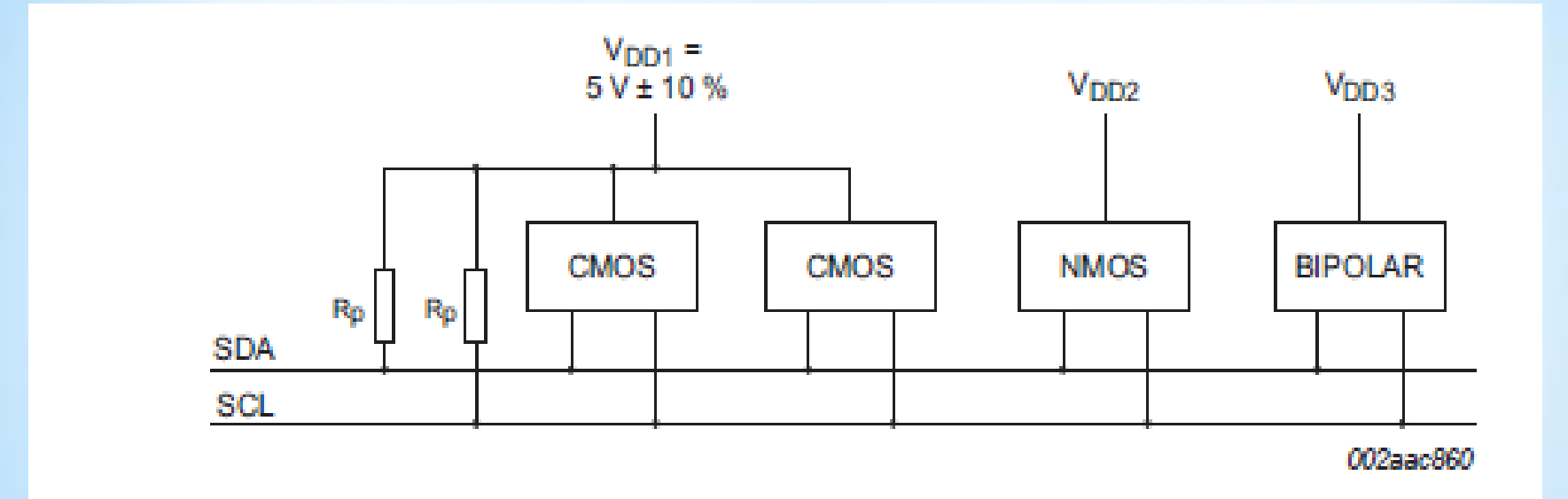

Οι συνδέσεις κάθε συσκευής με τον δίαυλο πρέπει να είναι ανοιχτού συλλέκτη για να μπορεί να πραγματοποιηθεί η σχέση wired –AND.

Όταν μια συσκευή προσπαθεί να γράψει 0 και μια άλλη 1 τότε μια από τις δύο πρέπει να απορροφήσει αρκετά μεγάλη ένταση.

## **I2C Προδιαγραφές σημάτων SCL και SDA**

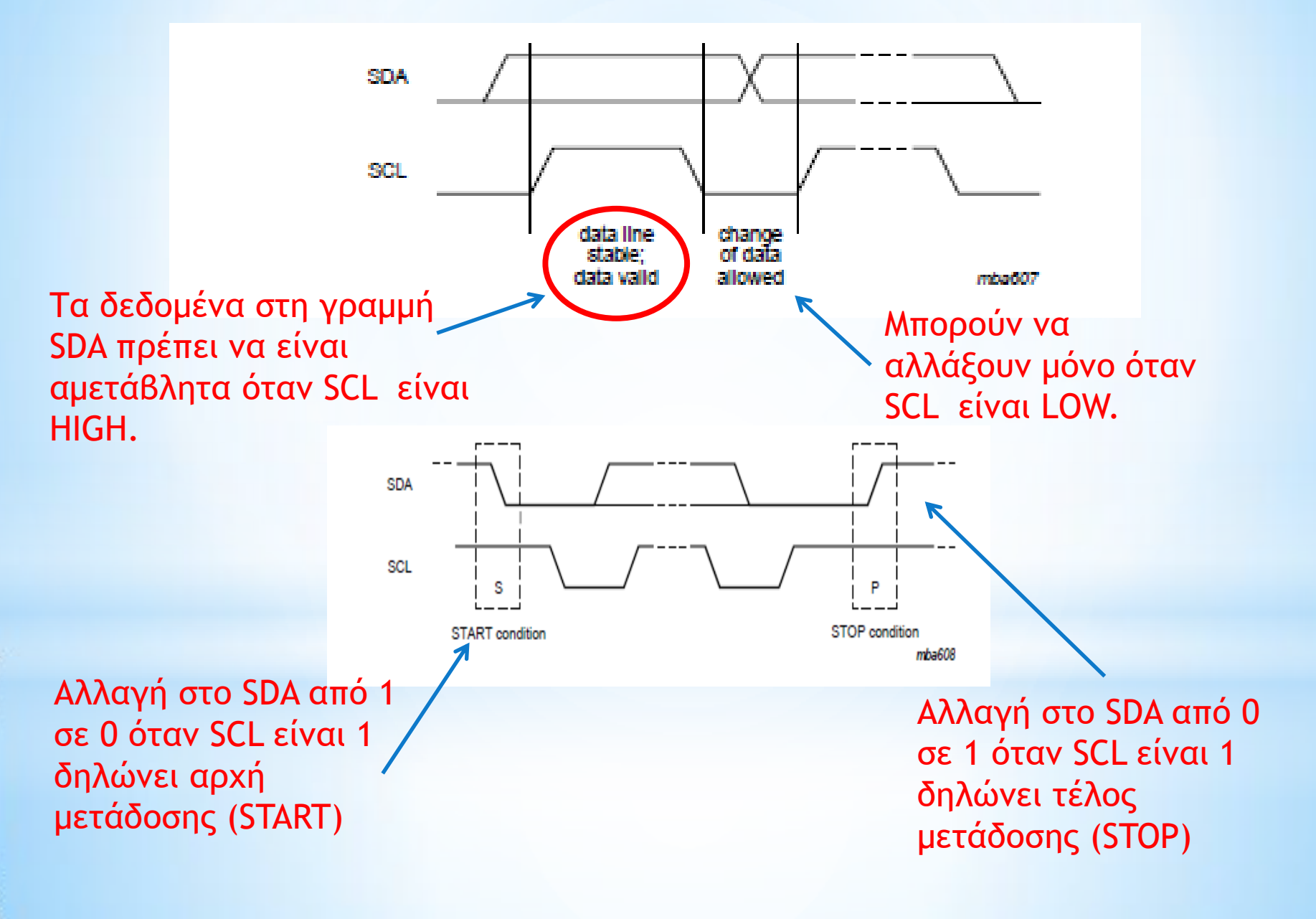

## **Μεταφορά δεδομένων σε I2C δίαυλο**

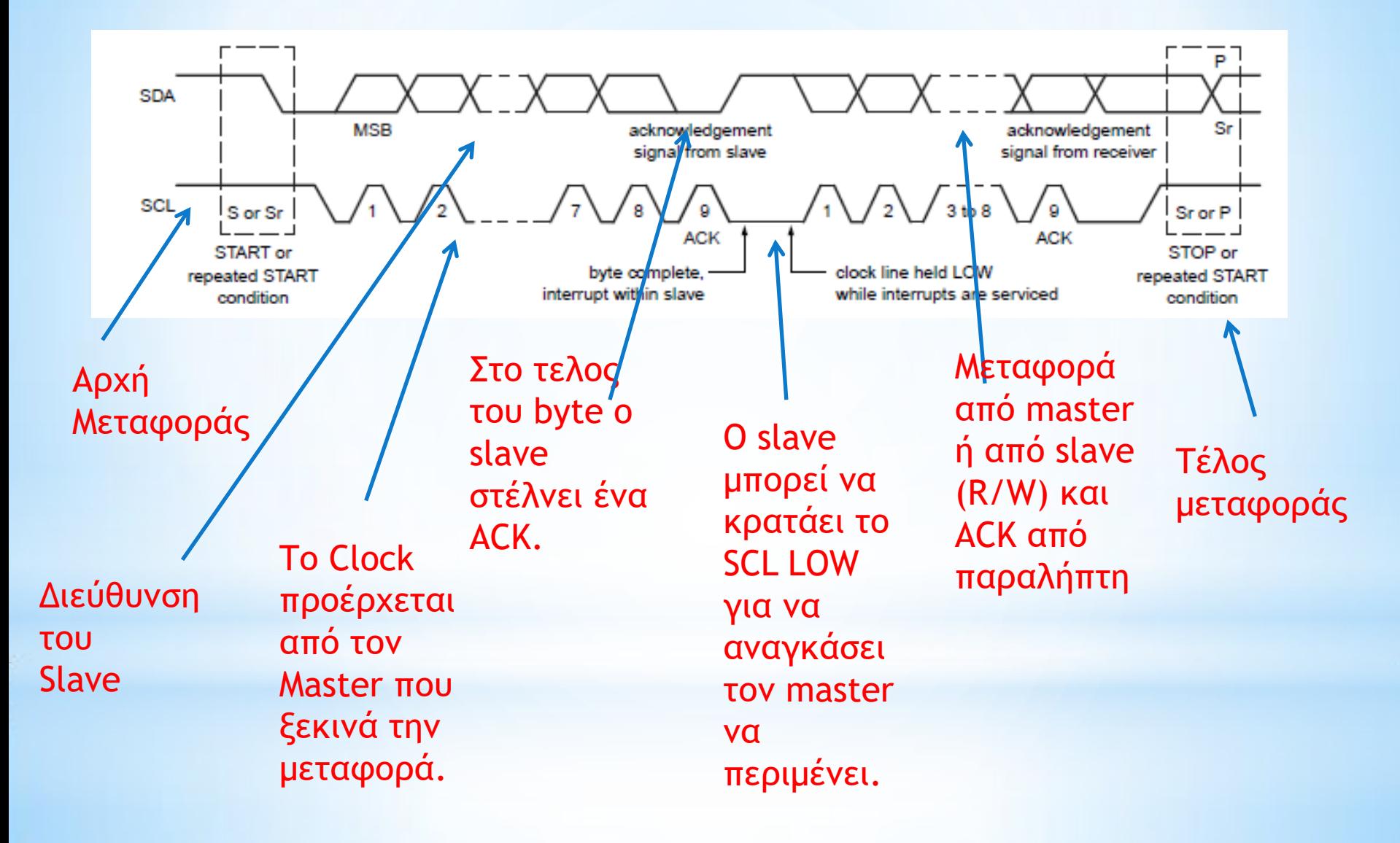

### **I2C Arbitration**

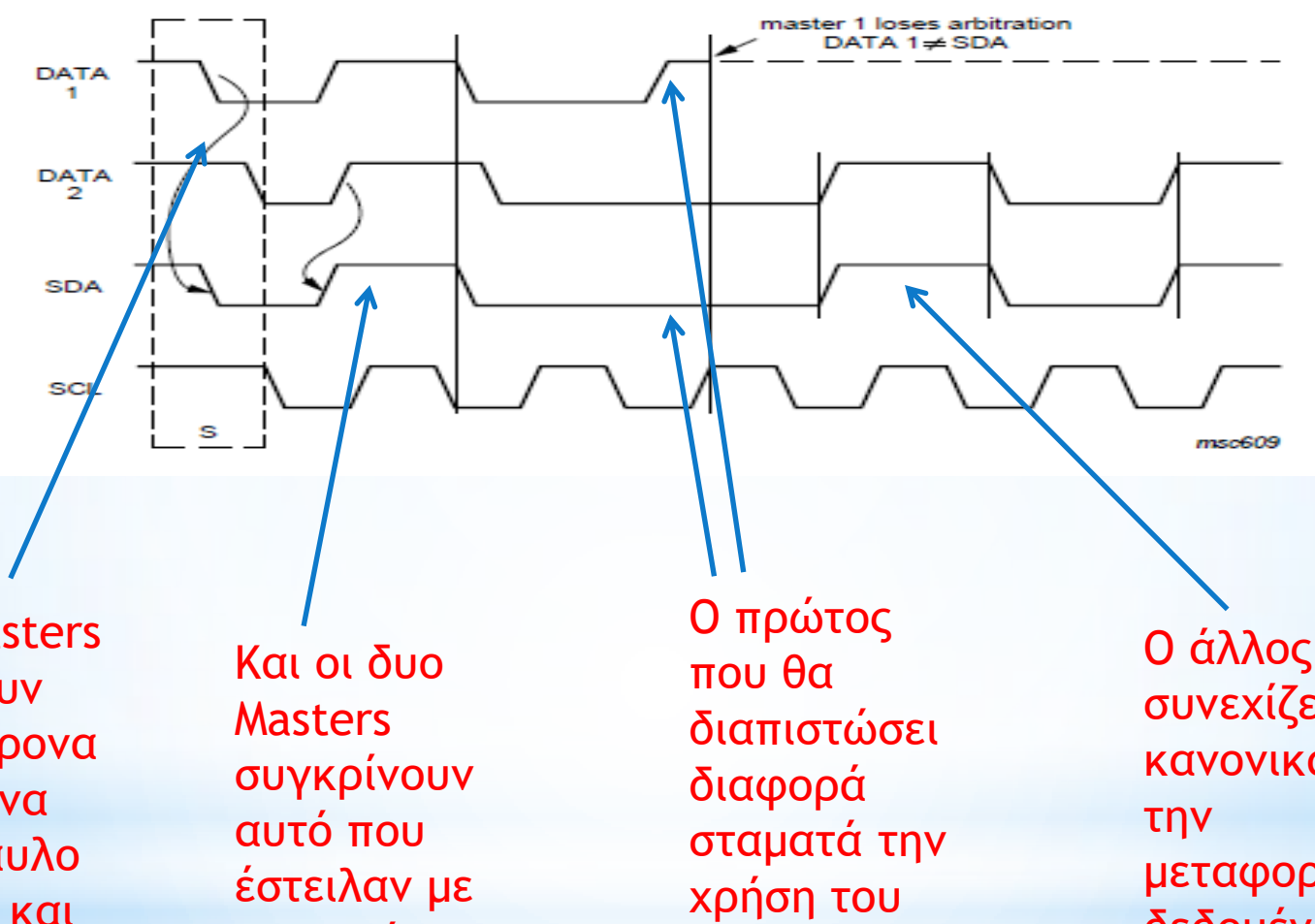

Δύο Masters στέλνουν ταυτόχρονα δεδομένα στο δίαυλο (DATA1 και DATA2).

την τιμή του SDA.

διαύλου.

Ο άλλος συνεχίζει κανονικά μεταφορά δεδομένων.

#### **I2C Παράδειγμα μεταφοράς από master σε slave**

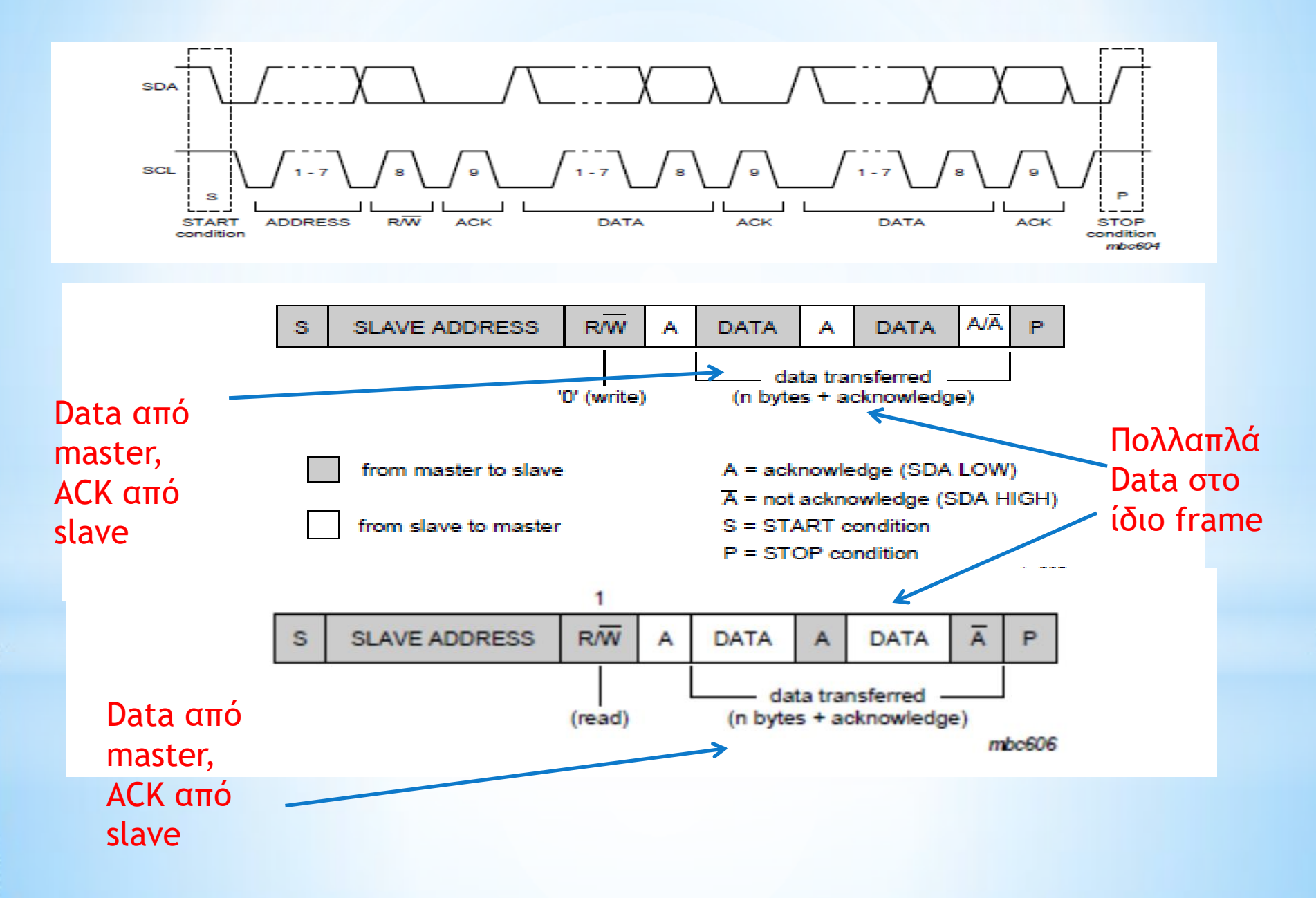

# **Παράδειγμα εφαρμογής I2C**

Σύνδεση σειριακής EEPROM 24C02 με μικροελεγκτή μέσω I2C.

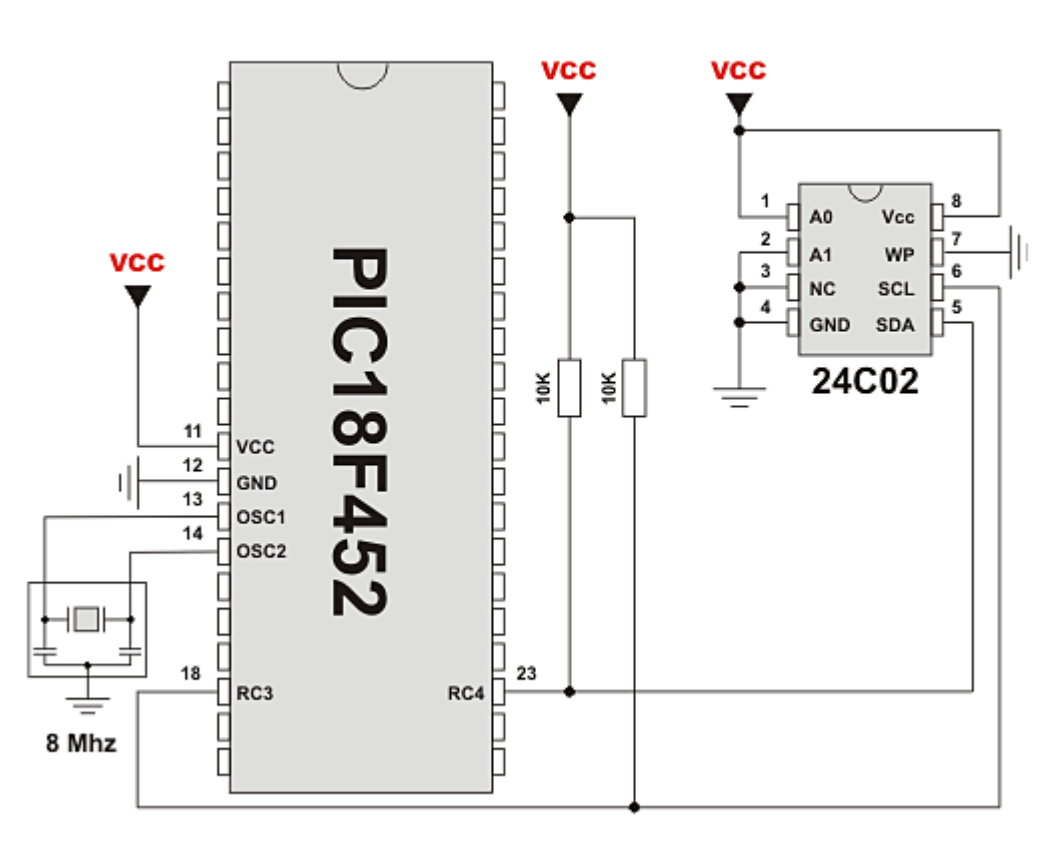

Interfacing 24c02 to PIC via I<sup>2</sup>C

# Σειριακή I2C EEPROM 24C02

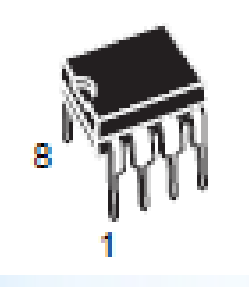

256X8 EEPROM

V<sub>CC</sub>  $E0-E2$ **SDA** ST24x02 SCI ST25x02 ST24C02R MODE/WC\* V<sub>SS</sub> AIOO7880

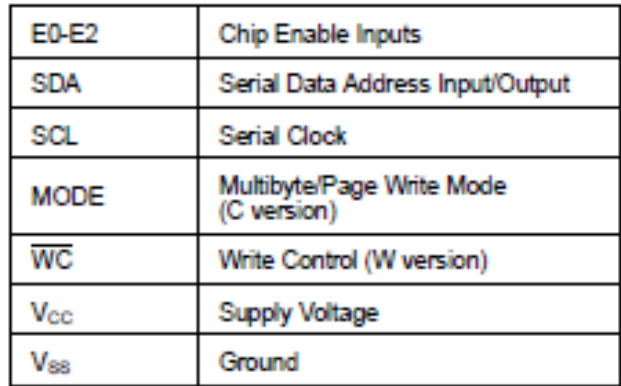

#### Λογικό Διάγραμμα Πίνακας Σημάτων

Συμβατή με το πρωτόκολλο I2C

Δυνατότητα Εγγραφής και ανάγνωσης ενός ή πολλαπλών byte.

■ TWO WIRE SERIAL INTERFACE. FULLY I<sup>2</sup>C **BUS COMPATIBLE** 

- BYTE and MULTIBYTE WRITE (up to 4 BYTES)
- PAGE WRITE (up to 8 BYTES)
- **BYTE, RANDOM and SEQUENTIAL READ MODES**
- SELF TIMED PROGRAMMING CYCLE
- AUTOMATIC ADDRESS INCREMENTING

Βασικά χαρακτηριστικά

# Εγγραφή δεδομένων στην 24C02 EEPROM

Η I2C διεύθυνση της EEPROM είναι εργοστασιακά 1010.

Επιπλέον οι είσοδοι Ε2 Ε1 Ε0 μπορούν να χρησιμοποιηθούν για σύνδεση μέχρι 8 συσκευών στον ίδιο δίαυλο.

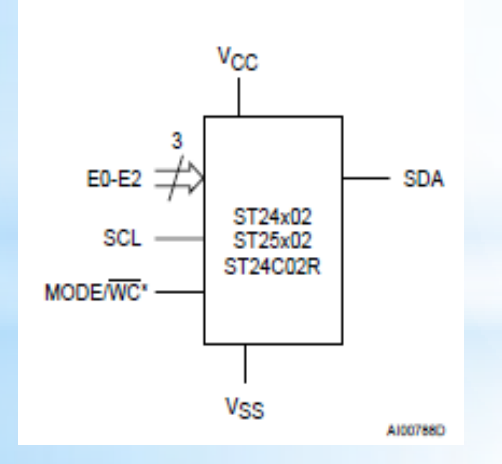

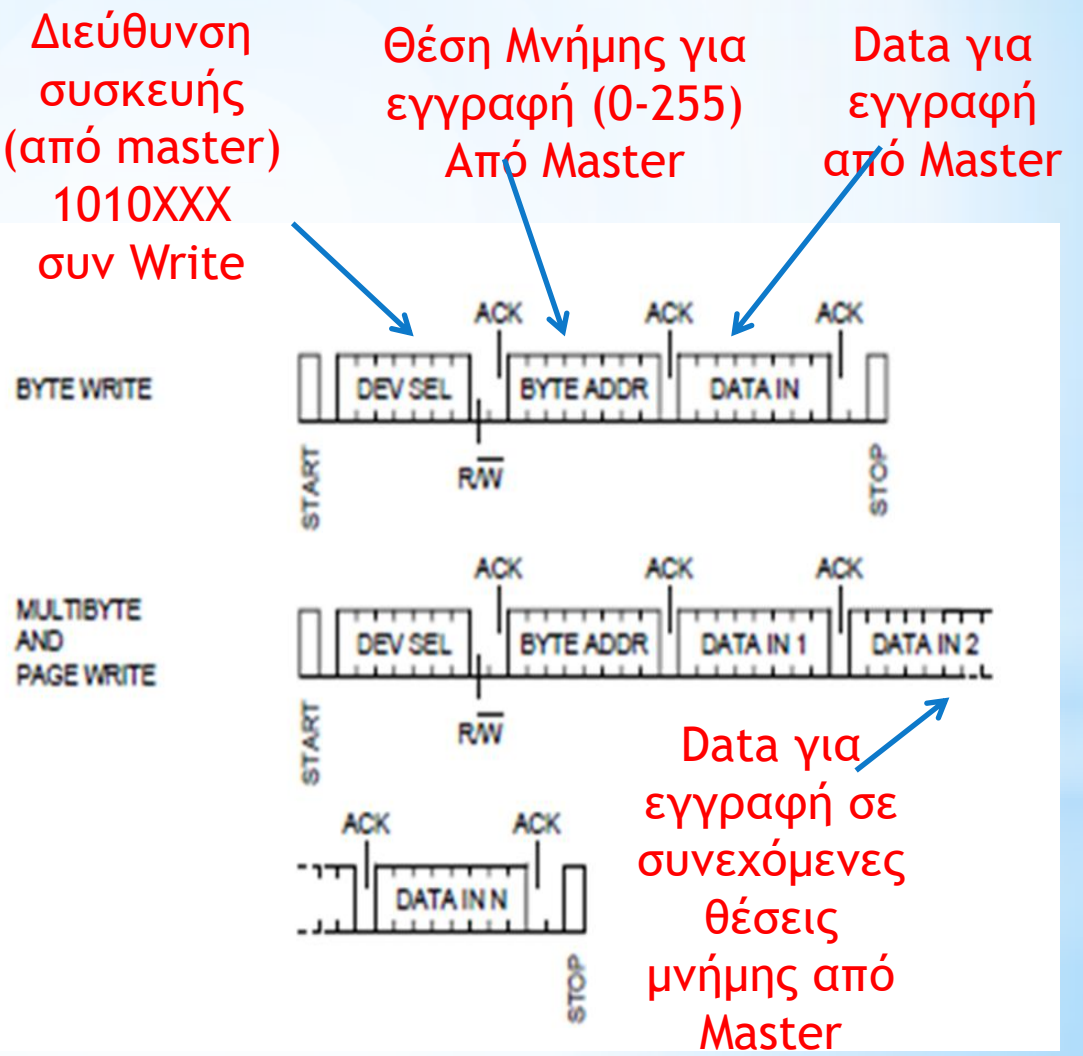

#### Σειρά εντολών I2C για εγγραφή ενός byte σε EEPROM

- \*Ελέγχουμε αν ο δίαυλος είναι αδρανής (SDA, SCL high)
- \*Στέλνουμε ένα I2C Start (SCL High ακολουθούμενο από SDA low)
- \*Στέλνουμε ένα byte με την διεύθυνση της EERPOM και 0 για Write ( 1010XXX0)
- \*Στέλνουμε ένα byte με την θέση μνήμης στην οποία θέλουμε να εγγραφούν τα δεδομένα (0-255)
- \*Στέλνουμε ένα byte με τα δεδομένα
- \*Στέλνουμε ένα Stop (SCL high ακολουθούμενο από SDA high)

## Ανάγνωση δεδομένων από 24C02 EEPROM

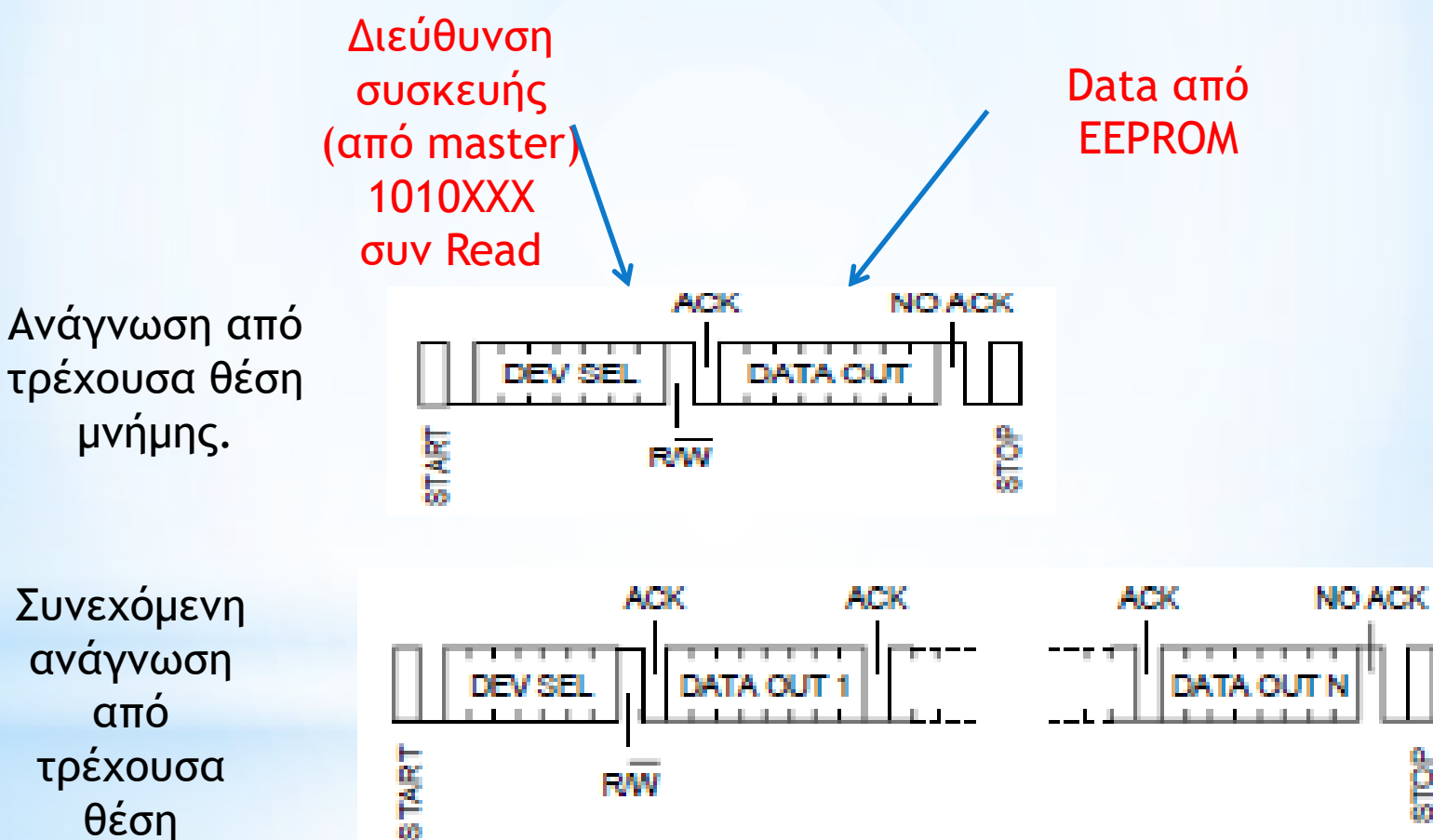

ep<br>Sio

θέση μνήμης

## Ανάγνωση δεδομένων από 24C02 EEPROM

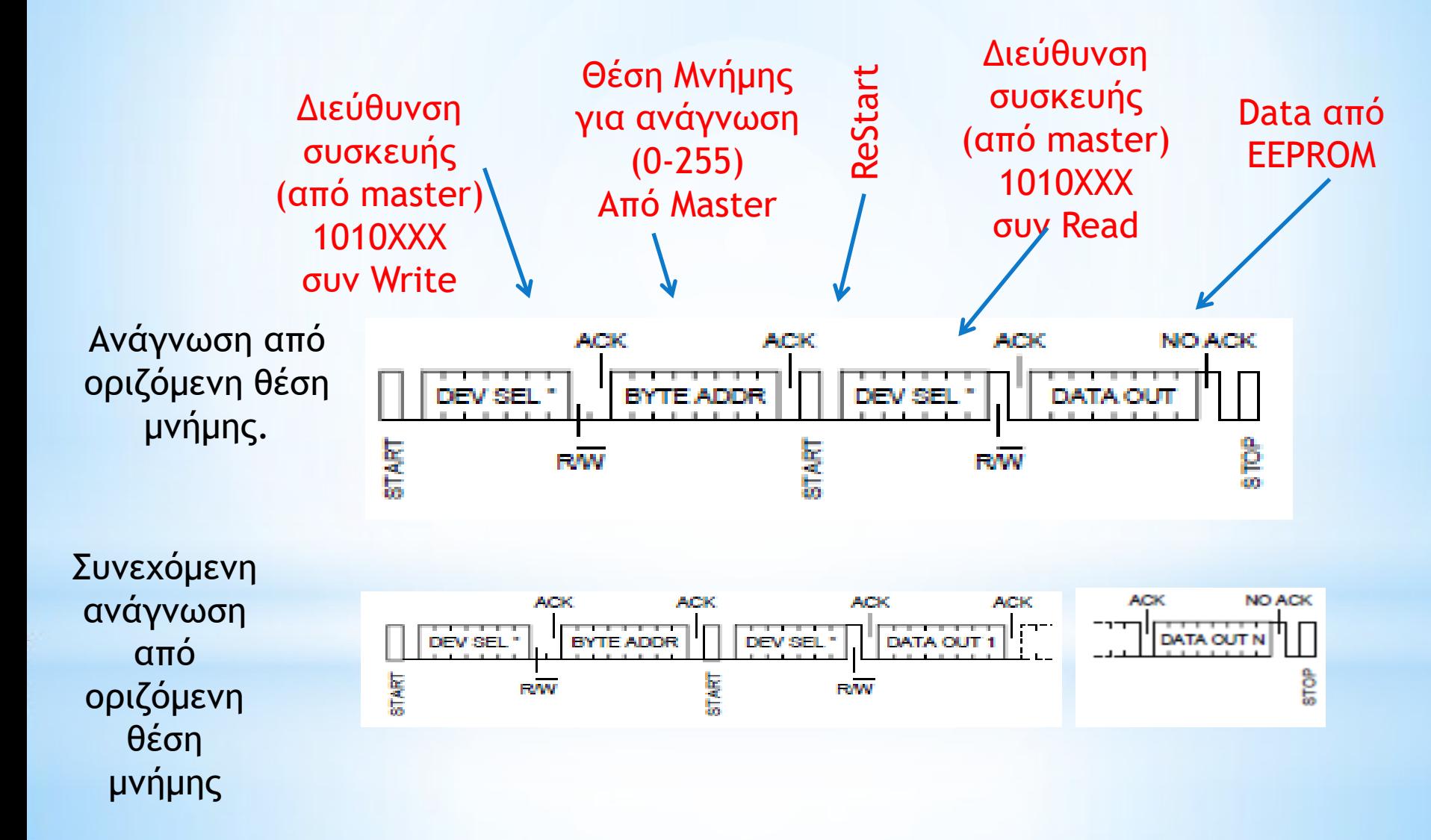

#### Σειρά εντολών I2C για ανάγνωση ενός byte από EEPROM

- \*Ελέγχουμε αν ο δίαυλος είναι αδρανής (SDA, SCL high)
- \*Στέλνουμε ένα I2C Start (SCL High ακολουθούμενο από SDA low)
- \*Στέλνουμε ένα byte με την διεύθυνση της EERPOM και 0 για Write ( 1010XXX0)
- \*Στέλνουμε ένα byte με την θέση μνήμης στην οποία θέλουμε να εγγραφούν τα δεδομένα (0-255)
- \*Στέλνουμε ξανά ένα I2C Start (Restart)
- \*Στέλνουμε ένα byte με την διεύθυνση της EERPOM και 1 για Read ( 1010XXX1)
- \*Διαβάζουμε ένα byte με τα δεδομένα
- \*Στέλνουμε ένα Stop (SCL high ακολουθούμενο από SDA high)

### Παράδειγμα κώδικα για εγγραφή και ανάγνωση από EEPROM

#### void main(){

}

I2C\_Init(100000); // Αρχικοποίηση συστήματος I2C του μικροελεγκτή

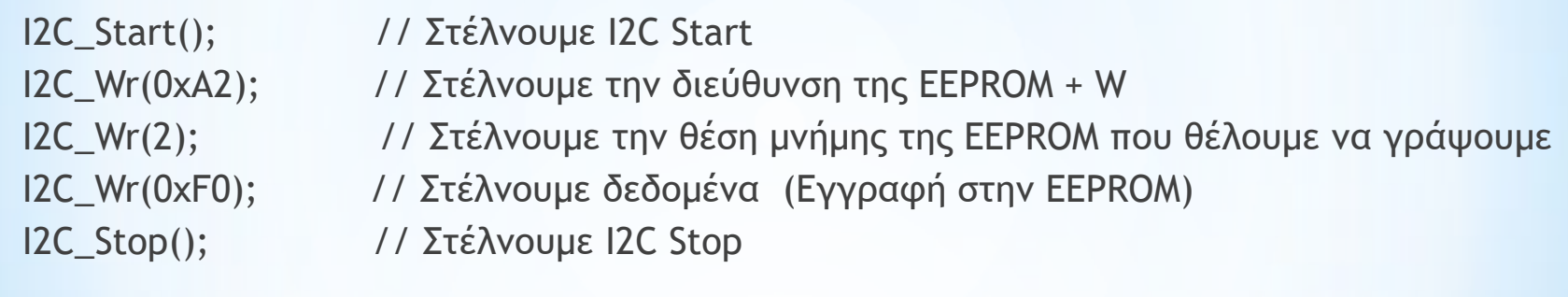

 I2C\_Start(); // Στέλνουμε I2C start signal I2C\_Wr(0xA2); // Στέλνουμε διεύθυνση της EEPROM + W I2C\_Wr(2); // Στέλνουμε την θέση μνήμης της EEPROM που θέλουμε να διαβάσουμε I2C\_Repeated\_Start(); // Στέλνουμε I2C signal repeated start I2C\_Wr(0xA3); // Στέλνουμε διεύθυνση της EEPROM + R data = I2C\_Rd(0); // Διαβάζουμε τα δεδομένα από EEPROM (NO acknowledge) I2C\_Stop();

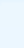

#### **Παράδειγμα εγγραφής σε I2C EEPROM πολλαπλών bytes**

void main(){

Soft\_I2C\_Config(&PORTC, 4, 3); //Use PortC pins 4 and 3

Soft\_I2C\_Start();  $\frac{1}{2}$  // Issue I2C start signal

Soft\_I2C\_Write(0xA2); // Send byte via I2C (Address of 24cO2)

Soft\_I2C\_Write(2); // Send byte (address of EEPROM location)

Soft\_I2C\_Write('A');  $\frac{1}{2}$  // Send data (data to be written)

Soft\_I2C\_Write('B'); // Send data (data to be written)

Soft\_I2C\_Write('C'); // Send data (data to be written)

Soft\_I2C\_Write('1'); // Send data (data to be written)

Soft\_I2C\_Write('2'); // Send data (data to be written)

Soft\_I2C\_Stop();

}

#### **Παράδειγμα ανάγνωσης από I2C EEPROM πολλαπλών bytes**

void main(){ char mem\_data[10];

Soft\_I2C\_Config(&PORTC, 4, 3); //Use Port C pins 4 and 3 Soft\_I2C\_Start();  $\frac{1}{2}$  // Issue I2C start signal Soft\_I2C\_Write(0xA2); // Send byte (device address + W) Soft\_I2C\_Write(8);  $\frac{1}{2}$  // Send byte (EEPROM location to read from)

```
Soft_I2C_Start(); \frac{1}{2} // Issue I2C start signal
Soft_I2C_Write(0xA3); // Send byte (device address + R)
mem_data[0] = Soft_I2C_Read(1); // Read data (send ACK)
mem_data[1] = Soft_l2C_Read(1); // Read data (send ACK)
mem_data[2] = Soft_I2C_Read(1); // Read data (send ACK)
mem_data[3] = Soft_I2C_Read(0); // Read data (NO ACK)
```

```
Soft_I2C_Stop();
}
```
# I2C Real-Time Clock DS1307

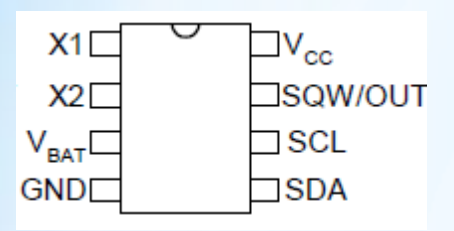

Συμβατό με το πρωτόκολλο I2C

Η I2C διεύθυνση είναι 1101000? (0xD0, 0XD1).

Δυνατότητα Εγγραφής και ανάγνωσης ενός ή πολλαπλών byte.

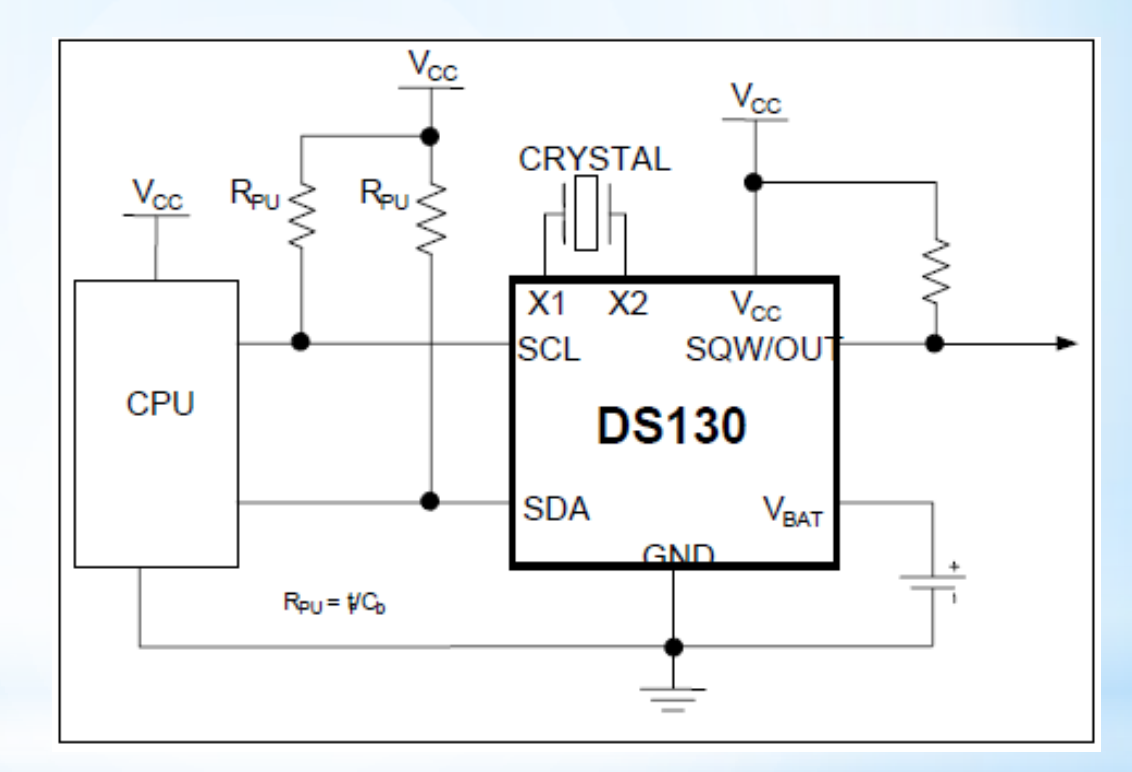

Τυπική σύνδεση

# I2C Real-Time Clock DS1307

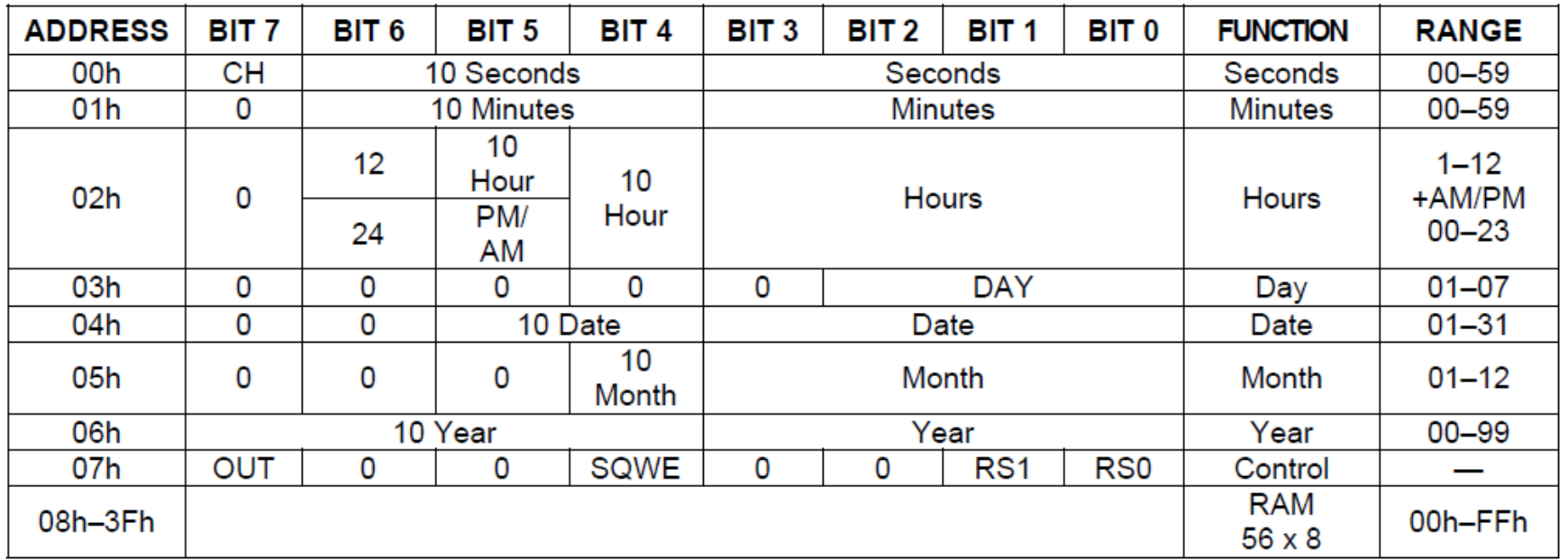

Εσωτερικοί Καταχωρητές του DS1307

}<br>}

#### **Παράδειγμα ανάγνωσης λεπτών από TRC DS1307**

```
void main(){
  unsigned char minutes[2];
 unsigned char temp;
```

```
Soft_I2C_Config(&PORTC, 4, 3); //Use Port C pins 4 and 3
Soft_I2C_Start(); // Issue I2C start signal
Soft_I2C_Write(0xD0); // Send byte (device address + W)
Soft_I2C_Write(1); \frac{1}{5} // Send byte (Location of minutes register)
```

```
Soft_I2C_Start(); \frac{1}{2} // Issue I2C start signal
Soft_I2C_Write(0xD1); // Send byte (device address + R)
temp = Soft_l2C_Read(0); // Read data (NO ACK)
 Soft_I2C_Stop();
```

```
minutes[0]=((temp & 0 \times 70)>>4)+0x30;
 minutes[1]= (temp & 0x0F) +0x30;
```
## **Graphics LCD PCF8833 με σειριακό interface**

- \* 132Χ132 pixels
- \* Κάθε pixel μπορεί να έχει μέχρι 4Κ διαφορετικά χρώματα.
- \* Σύγχρονη Σειριακή Επικοινωνία
- \* Παράλληλη Επικοινωνία

**Σειριακή επικοινωνία** 

/RESET

- DAT : Σειρακά δεδομένα
- CLK : Clock
- /CS : Chip Select

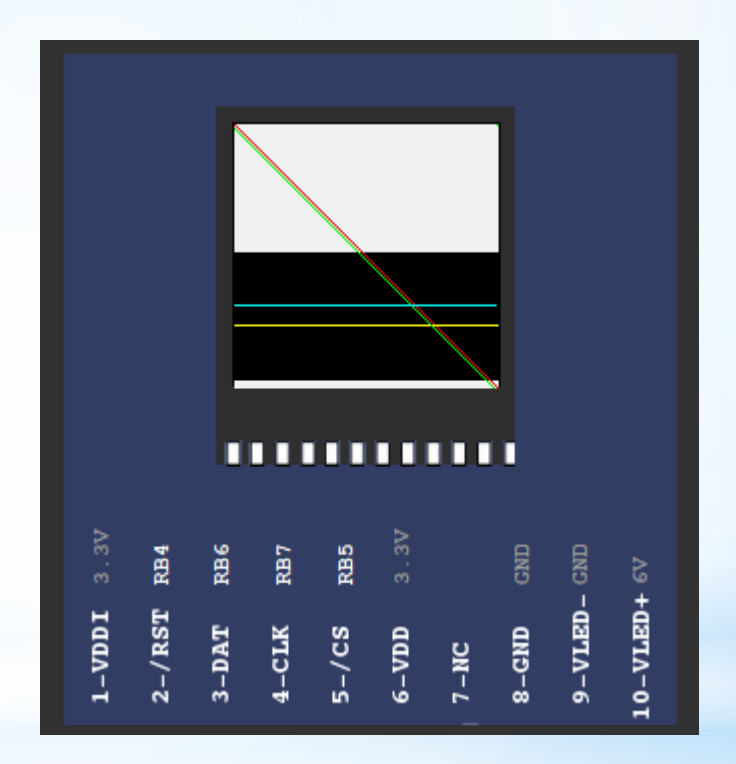

## **Graphics LCD PCF8833: Format σειριακής επικοινωνίας**

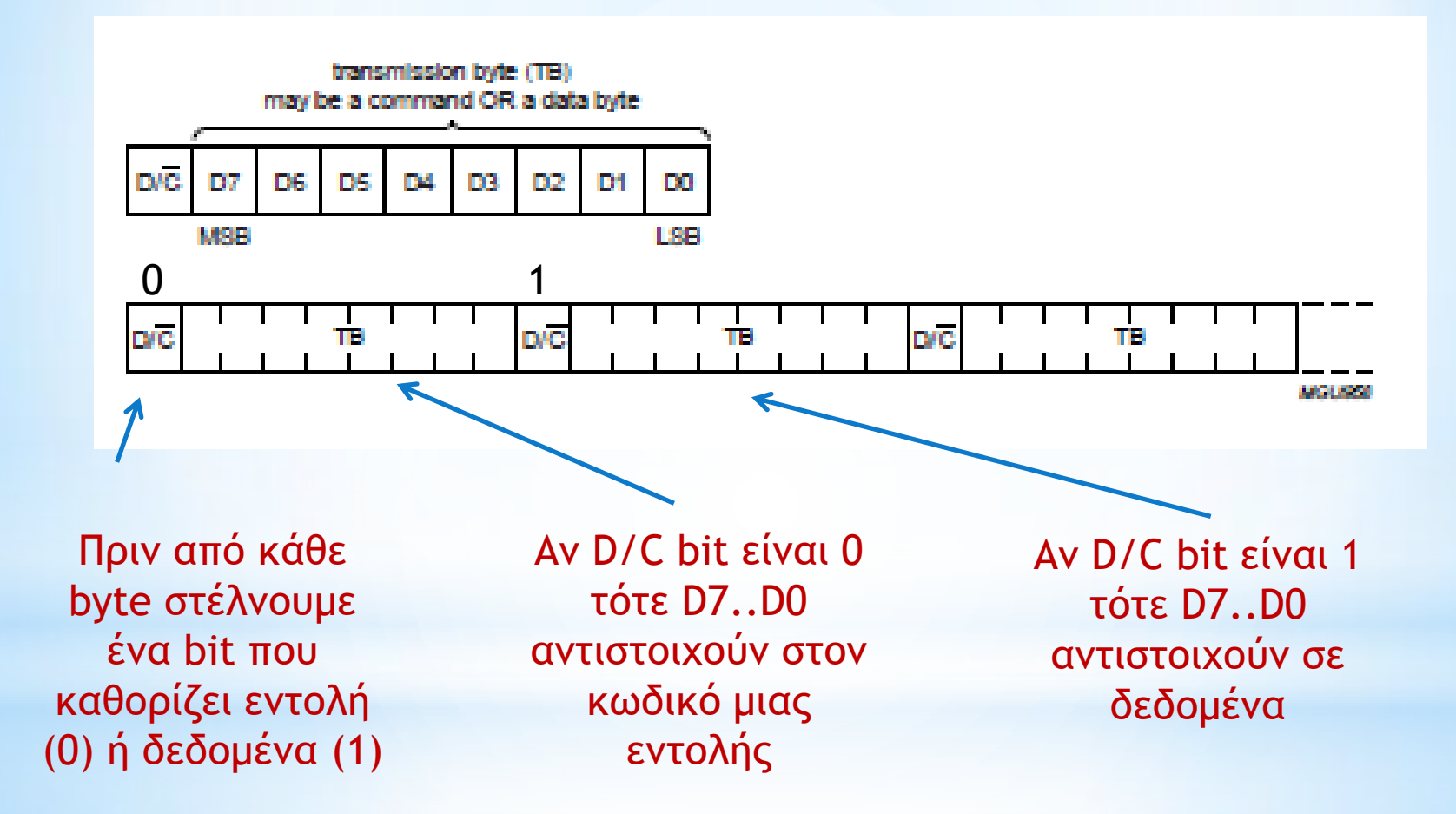

## **Graphics LCD PCF8833: Πίνακας Εντολών interface**

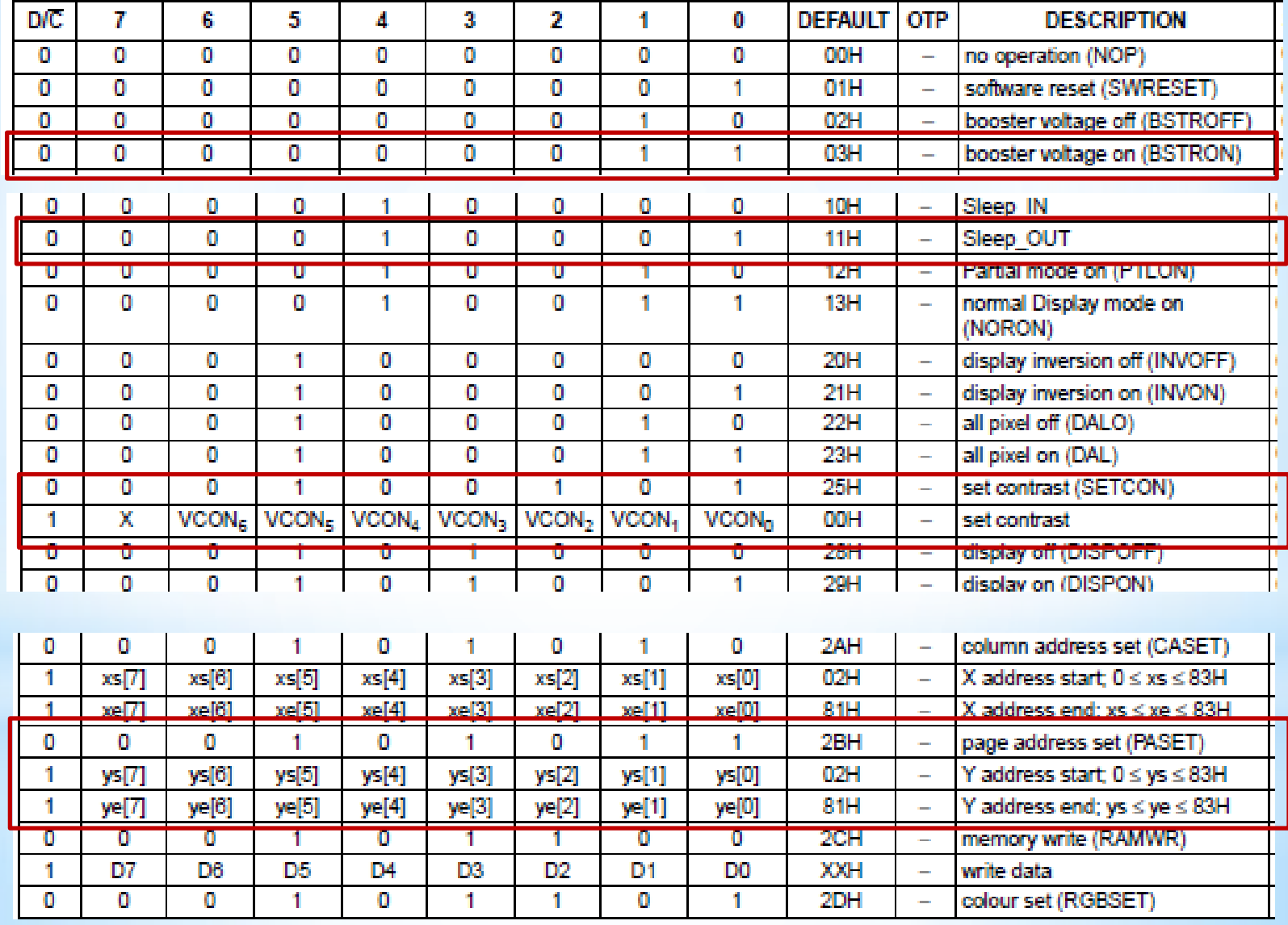

### **Graphics LCD PCF8833: Παραδείγματα εντολών**  Set  $CS = 0$ , DATA = 0, CLK = 1

Hardware Reset (RS =0 και μετά RS =1)

Set  $CLK = 1$ , DATA = 1

Software Reset Command (0, 0x01) Sleep Out Command (0, 0x11) Booster On Command (0,0x03) Display On Command (0, 0x29) Normal Display Mode Cmd (0, 0x13) Set Contrast Command (0, 0x25) Contrast Value Data (1,0x3F); Data Order Command (0,0xBA) Column Address Set Cmd (0,0x2A); Column Address Start Data (1, 0x00); Column Address End Data (1, 131);

### **Παράδειγμα κώδικα για αποστολή εντολής σε PCF8833**

**void sendCMD(char datax) {**

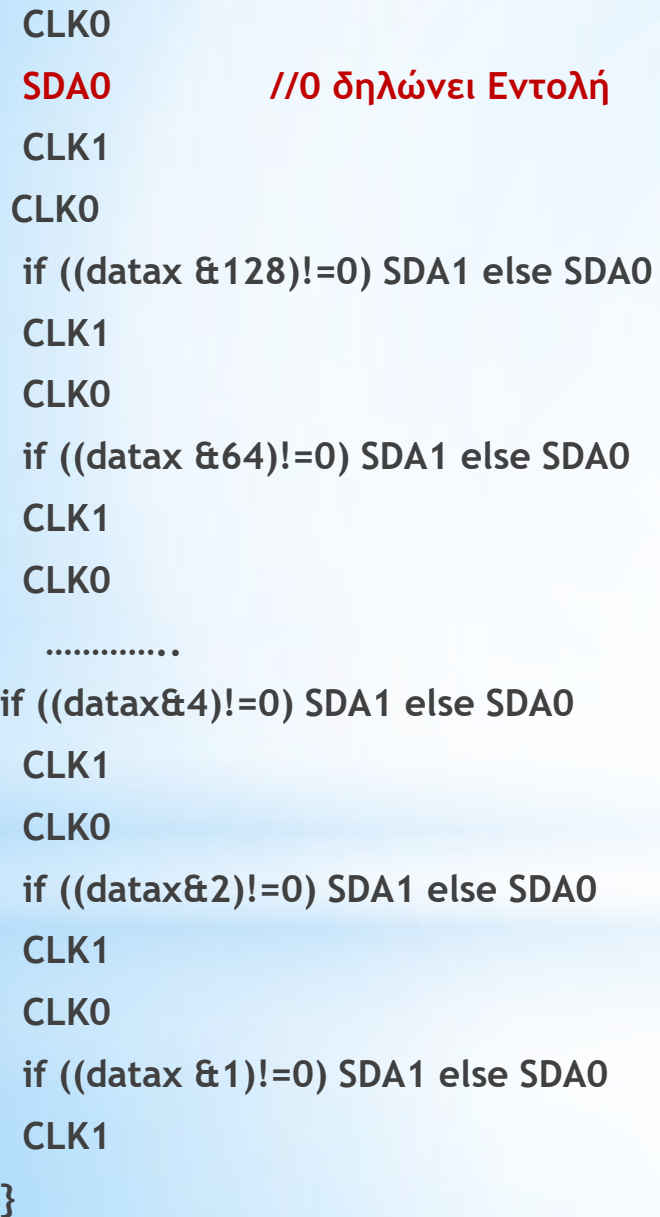

CLK0 αντιστοιχεί σε  $PORTB.F7 = 0$ CLK1 αντιστοιχεί σε  $PORTB.F7 = 1$ 

SDA0 αντιστοιχεί σε  $PORTB.F6 = 0$ SDA1 αντιστοιχεί σε  $PORTB.F6 = 1$ 

#### **Χρωματισμός Pixel σε PCF8833**

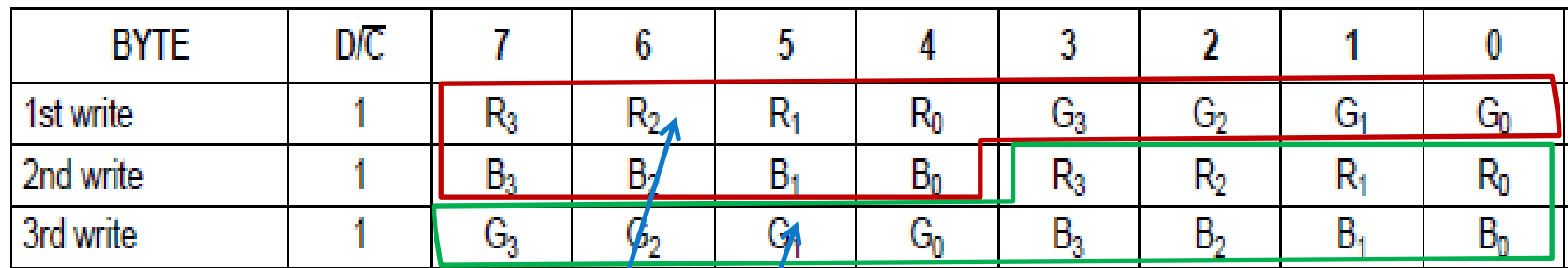

Σε Normal Mode, κάθε χρώμα (R,G,B) καθορίζεται με 4 bit.

Χρησιμοποιούνται 3 byte μνήμης για τον καθορισμό των χρωμάτων 2 διαδοχικών pixel

Ζυγό Pixel Μονό Pixel

### **Παράδειγμα κώδικα ορισμού χρώματος σε pixel του PCF8833**

```
Static char pix;
Static char red, grn, blu;
Static char s1,s2
void setPixel(char r, char g,char b) {
  red=r_;
  grn=g_;
  blu=b_;
  if (pix==0) { // even pixel
   s1=(red & 0xF0) | (grn>>4);
   s2=(blu & 0xF0);
   pix=1;
  } else { //odd pixel
   pix=0;
   sendData(s1);
   sendData(s2|(red>>4));
   sendData((grn & 0xF0) | (blu>>4));
  }
                           pix: μονό ή ζυγό pixel
                           Red, grn, blu : bytes για την τιμή του κάθε χρώματος
                           s1,s2 : bytes για να κρατούν προσωρινά το χρώμα 
                           ζυγών pixel
                             Αν το pixel είναι ζυγό αποθηκεύουμε προσωρινά το 
                             χρώμα σε δύο byte S1,S2 αλλά δεν το στέλνουμε στο 
                             display
                             Αν το pixel είναι μονό στέλνουμε στο display τα τρία 
                             Bytes που αντιστοιχούν στα χρώματα των δύο 
                             συνεχόμενων pixel.
```
#### **Παράδειγμα ενεργοποίησης του PCF8833 και ορισμού μέρους της οθόνης .**

**// SET CS BIT TO ZERO. Επιλογή του Display //SEND HARDWARE RESET PULSE**

**sendCMD(0x11); //Sleep Out sendCMD(0x03); //Booster ON sendCMD(0x29); //Display On**

**sendCMD(0x13); //Normal display mode**

**sendCMD(0x25); //Set Contrast**

**sendData(50); //Αρχική στήλη sendData(99); // Τελική στήλη**

**sendData(20); //Αρχική σειρά sendData(79 // Τελική σειρά**

**sendCMD(0x3A); //Set color mode sendData(3); //12-Bit per Pixel (default)**

**sendData(63); // Contrast value;**

sendCMD(0x2A); **//Column Address** Set

**sendCMD(0x2B); //Page Address Set**

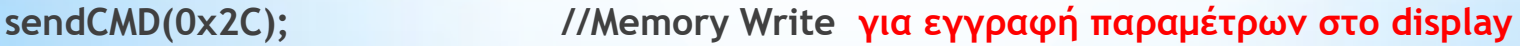

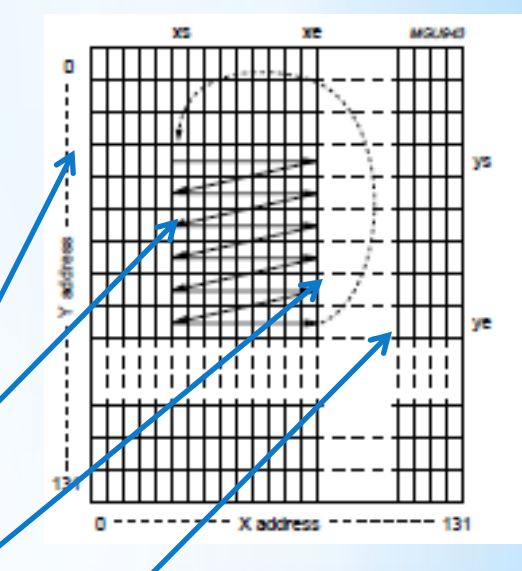

Διαδοχικές εγγραφές στην μνήμη ακολουθούν τη σειρά που φαίνεται στο σχήμα.